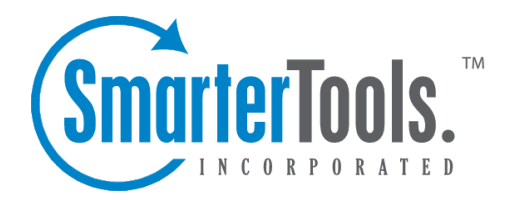

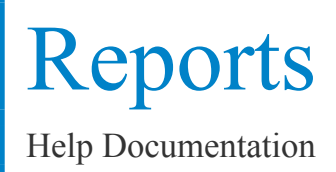

This document was auto-created from web content and is subject to change at any time. Copyright (c) 2018 SmarterTools Inc.

# **Reports**

## **Domain Disk Space Report**

Disk space is sometimes limited for domains. The Domain Disk Space Report will help you identify those users who are using the most disk space. This is especially important in hosted scenarios, when billing may depend upon not exceeding disk space limits. This repor<sup>t</sup> always shows data for the time the repor<sup>t</sup> was run.

Note: This repor<sup>t</sup> may or may not be enabled for your domain, depending on the selections made by the system administrator.

Sort By - Choose <sup>a</sup> method to sort the data.

Generate Report - Click this button to calculate and show the report.

#### **Results**

Once generated, the repor<sup>t</sup> will show the following items:

- Username The account that is storing the email.
- Space Used The disk space used in kilobytes (KB).

Note: Sometimes users may choose to hide their deleted items. If this is the case, it may not be immediately apparen<sup>t</sup> where the space is being used. When logged in as the user, go to My Folders to see where the disk space is being used.

### **Domain Bandwidth Report**

The Domain Bandwidth Report will assist you in identifying those users that are using too much bandwidth. This is especially important in hosted scenarios, when billing may depend upon not exceeding bandwidth limits.

Note: This repor<sup>t</sup> may or may not be enabled for your domain, depending on the selections made by the system administrator.

Start / End Date - Choose the date range on which you wish to report. The dates are inclusive.

Sort By - Choose <sup>a</sup> method to sort the data.

Generate Report - Click this button to calculate and show the report.

#### **Results**

Once generated, the repor<sup>t</sup> will show the following items:

- Username / Email Address The account that received or sent messages.
- Bytes Received The bandwidth in kilobytes accumulated from incoming email messages, regardless of content filtering.
- Bytes Sent The bandwidth accumulated from outgoing messages, including auto-responders.
- Messages Received A count of all incoming messages, regardless of content filtering.
- Messages Sent the number of outgoing messages, including auto-responders.

Notes:

- If you see "Other Addresses" appear in your stats, it indicates messages sent to or from <sup>a</sup> catch-all account.
- Email address that come in through aliases then forwarded to <sup>a</sup> local user will not show up as incoming for that user, but rather as incoming under the Alias Statistics.
- Email accounts with forwarding will show the forwarded mails as Sent Messages.